## IBM Tivoli Continuous Data Protection for Files **Version 6.3**

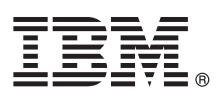

# **Quick Start Guide**

*This guide gets you started with a typical installation for IBM Tivoli Continuous Data Protection for Files Starter Edition.*

**Translated version:** To obtain the Quick Start Guide in other languages, access the PDF files on the quick start DVD.

#### **Product overview**

 $IBM^{\circledast}$  Tivoli<sup>®</sup> Continuous Data Protection for Files is a data protection solution targeted at user workstations, notebooks, and file servers on the Microsoft<sup>®</sup> Windows<sup>®</sup> platform. This product offers transparent, real-time replication, and traditional backup services, and can operate independently of Tivoli Storage Manager. Files can be replicated to both the local disk and a remote target. In situations where network connectivity is temporarily unavailable, files are queued up and replication is resumed when the remote target is available, thus providing continuous data protection.

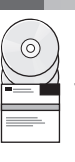

### **1 Step 1: Access your software**

If you download the product from IBM Passport Advantage®, follow the directions in the download document:

- <http://www.ibm.com/support/docview.wss?uid=swg24031940>
	- This product offering includes the following items:
		- v *IBM Tivoli Continuous Data Protection for Files Version 6.3 Quick Start* DVD
		- v *IBM Tivoli Continuous Data Protection for Files Version 6.3* DVD, Starter Edition (product code)

#### **2 Step 2: Evaluate the hardware and system configuration**

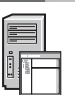

For information about system requirements, see the following document: <http://www.ibm.com/support/docview.wss?uid=swg21569819>

#### **3 Step 3: Review the base architecture**

This diagram illustrates the IBM Tivoli Continuous Data Protection for Files Version 6.3 environment.

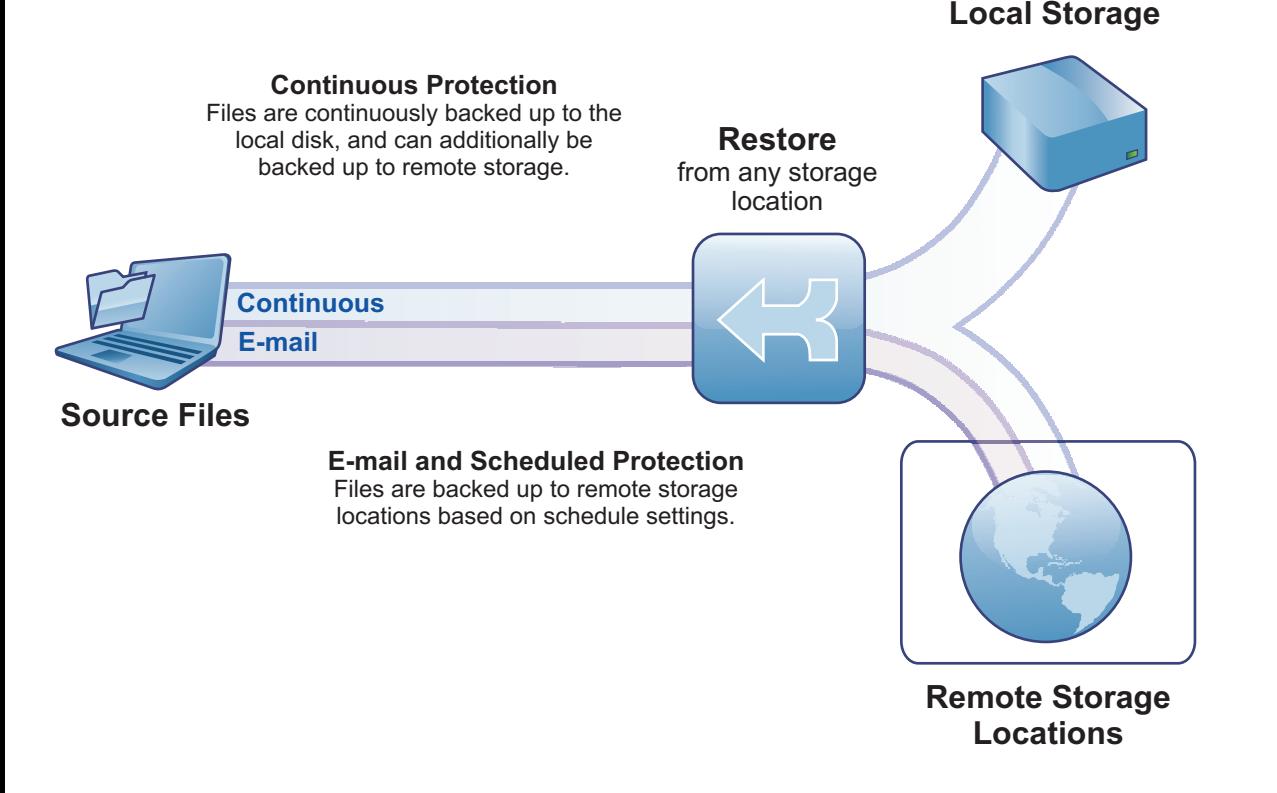

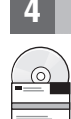

#### **4 Step 4: Install Tivoli Continuous Data Protection for Files**

Insert the *IBM Tivoli Continuous Data Protection for Files* Starter Edition DVD in the DVD drive, double-click the client installer icon, and follow the installation instructions. Detailed installation instructions are available in the Tivoli Continuous Data Protection for Files information center at

[http://publib.boulder.ibm.com/infocenter/tivihelp/v12r1/index.jsp.](http://publib.boulder.ibm.com/infocenter/tivihelp/v12r1/index.jsp)

#### **5 Step 5: Configure Tivoli Continuous Data Protection for Files**

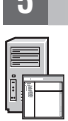

After you install the product, a wizard guides you to configure the product to meet your requirements. The configuration wizard starts automatically after installing the product.

#### **More information**

- **?** For more information, see these resources:
	- IBM Tivoli Continuous Data Protection for Files Information Center: <http://publib.boulder.ibm.com/infocenter/tivihelp/v12r1/index.jsp>
	- IBM Tivoli Continuous Data Protection for Files product overview page: <http://www.ibm.com/software/tivoli/products/continuous-data-protection/>
	- IBM User Communities: [http://www.ibm.com/community](http://www.ibm.com/community/)

IBM Tivoli Continuous Data Protection for Files Version 6.3 Licensed Materials - Property of IBM. © Copyright IBM Corp. 2000, 2012. All Rights Reserved. U.S. Government Users Restricted Rights - Use, duplication or disclos

A current list of IBM trademarks is available on the web at [http://www.ibm.com/legal/us/en/copytrade.shtml.](http://www.ibm.com/legal/copytrade.shtml)

Microsoft, Windows, Windows NT, and the Windows logo are trademarks of Microsoft Corporation in the United States, other countries, or both.

Part Number: CI6DDML

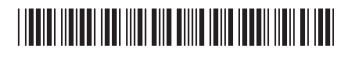